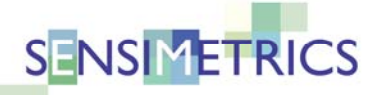

**Research & Development Speech Hearing Signal Processing** Tel: 781.399.0858 Fax: 781.399.0853 www.sens.com

## **Running the Vowel Demonstrator under Windows 10/11**

This version of the Vowel Demonstrator should run on Java 8 and above. (Java 7 is generally no longer supported by Oracle.)

If Java was installed and put on your Windows path (specifically, the PATH environment variable), you should be able to type

java -jar "Vowel Demonstrator 3.2.jar"

in a Command Prompt window to start the Vowel Demonstrator app. Note that the quotes are required because of spaces in the filename.

An alternative is to double‐click the JAR file.

If Java was not put on your PATH, then you may have to find the folder in which Java was installed. The exact path will depend on the version of Java you have and whether it is a 32‐bit or 64‐bit version. The version number will depend on the most recent update that has been installed.

For a 32‐bit version of the Java 8 Runtime (JRE), the command is one (long) line like:

```
"C:\Program Files 
(x86)\Java\jrel.8.0_333\bin\java\,exe" -jar "Vowel"Demonstrator 3.2.jar"
```
For a 64‐bit version of the Java 8 Runtime:

```
"C:\Program Files\Java\jre1.8.0_333\bin\java.exe" -
jar "Vowel Demonstrator 3.2.jar"
```
For an OpenJDK version of Java 18 (that is installed in the current directory):

```
"jdk-18/bin/java.exe" -jar "Vowel Demonstrator 
3.2.jar"
```
Again, quotes are required in these command lines.

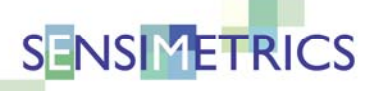

Research & Development Speech Hearing Signal Processing m m Tel: 781.399.0858 Fax: 781.399.0853 www.sens.com

## **Running the Vowel Demonstrator under macOS Monterey (12.3, 12.4, 12.5, 12.6)**

This version of the Vowel Demonstrator should run on Java 8 and above. (Java 7 is generally no longer supported by Oracle.) Other versions of macOS should behave similarly.

If java has been installed on your Mac, usually you should be able to double‐click on the JAR file to start the Vowel Demonstrator. The ".jar" file will look like this:

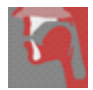

If Java was installed and put on your path (specifically, the PATH environment variable), you should be able to open the app from the Mac "Terminal" app (in the "Applications" | "Utilities" folder). At the command prompt, you should be able to type:

```
java -jar "Vowel Demonstrator 3.2.jar"
```
to start the Vowel Demonstrator app. Note that the quotes are required because of spaces in the filename.